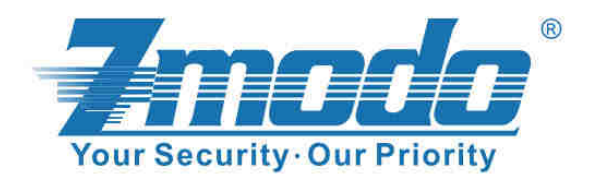

# Mini 4CH NVR Wifi 720P

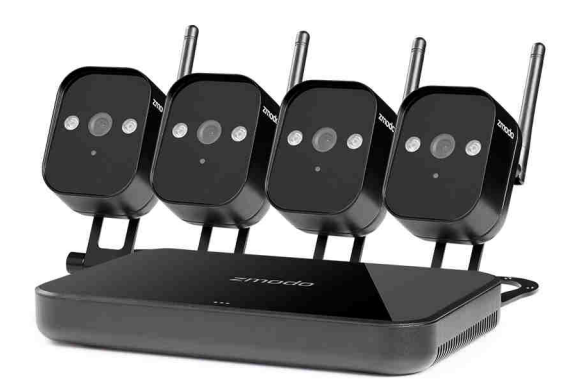

# Instalační příručka

## **Obsah balení**

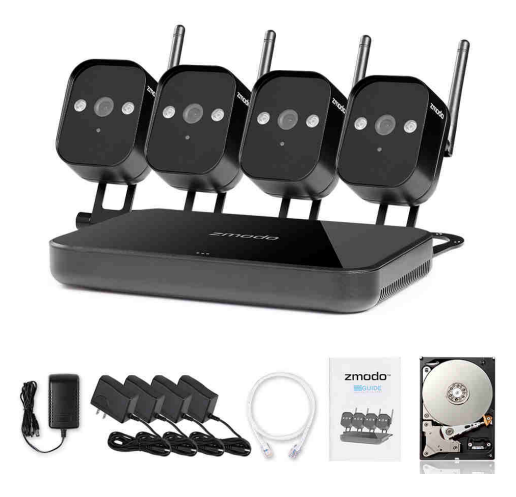

- 1 x NVR server včetně 1TB disku 2,5"
- 4 x Wifi IP kamery + antény
- 1 x LAN kabel pro připojení NVR serveru k routeru
- 4 x napájecí adaptér pro Wifi kamery
- 1 x napájecí adaptér pro NVR server

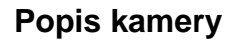

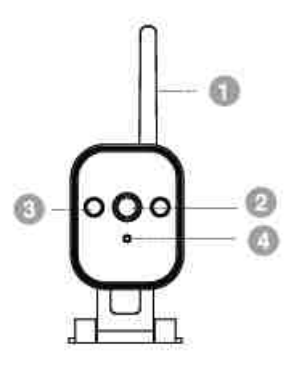

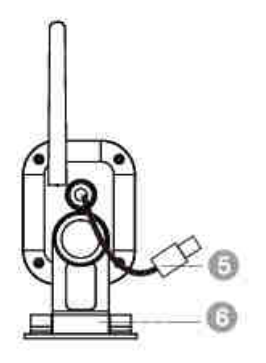

- 1. Wifi anténa 2. Optika kamery 3. Infra LED pro noční vidění 4. Senzor 5. Kabel napájení 6. Montážní držák kamery
	-
	-

### **Popis NVR serveru**

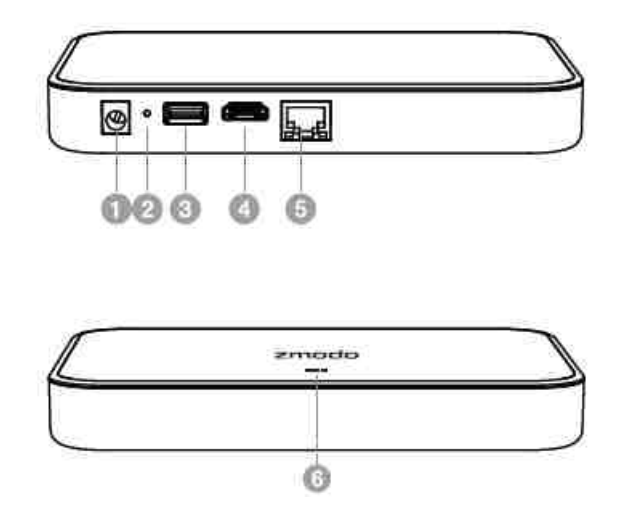

- 1. Vstup pro napájení
- 2. Reset tlačítko
- 3. USB port (pro připojení USB myši)
- 4. HDMI výstup (pro připojení k monitoru)
- 5. RJ-45 LAN port (pro připojení k routeru resp. k internetu)
- 6. Indikační diody stavu systému (viz níže)

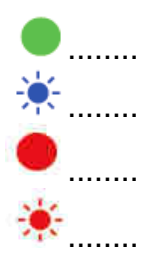

Svítí zeleně po nastartování systému

Bliká modře při zápisu dat na disk

Svítí červeně, pokud disk nepracuje správně

Bliká červeně v případě nesprávné funkce zařízení. Zkuste restartovat.

# Připojení NVR a Wifi kamer

- 1. Našroubujte Wifi antény na zadní stranu kamer
- 2. K napájecímu kabelu kamery připojte adaptér (v balení)
- 3. Wifi kamery umístěte v dosahu vašeho routeru
- 4. NVR server připojte LAN kabelem do routeru
- 5. Připojte napájecí adaptér do NVR na zadní straně (v balení)
- 6. NVR umístěte na rovnou podložku s volnou ventilací vzduchu

#### Nastavení přes mobilní aplikaci MeShare

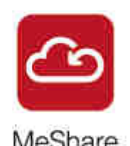

1. Stáhněte si a naistalujte mobilní aplikace MeShare ( iOS nebo Android)

2. Připojte mobilní zařízení s aplikací ke stejné Wifi síti, jako je NVR a kamery

3. Susťte mobilní aplikaci MeShare a vytvořte si zdarma účet ( email + heslo).

4. Přihlaste se do aplikace vaším účtem klikněte na tlačítko + pro přidání zařízení.

- 6. Klikněte na položku Smart kits
- 7. Klikněte na **a za bol za jděte na další krok**
- 8. Aplikace prohledá vaši síť a najde NVR server (s unikátním ID číslem).

Vyberte jej a klikněte na

9. Pojmenujte vaše zařízení a nastavte časové pásmo a popř. heslo.

Klikněte na

- 10. Klikněte na + a upřesněte počet kamer (např. 4) a klikněte na continue
- 11. Vložte správné heslo pro Wifi připojení. Poté klikněte na
- 12. Počkejt ena připojení kamer, než se objeví na displeji

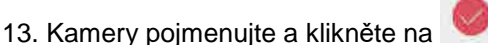

14. Po ukončení instalce se objeví nápis devices added successfully.

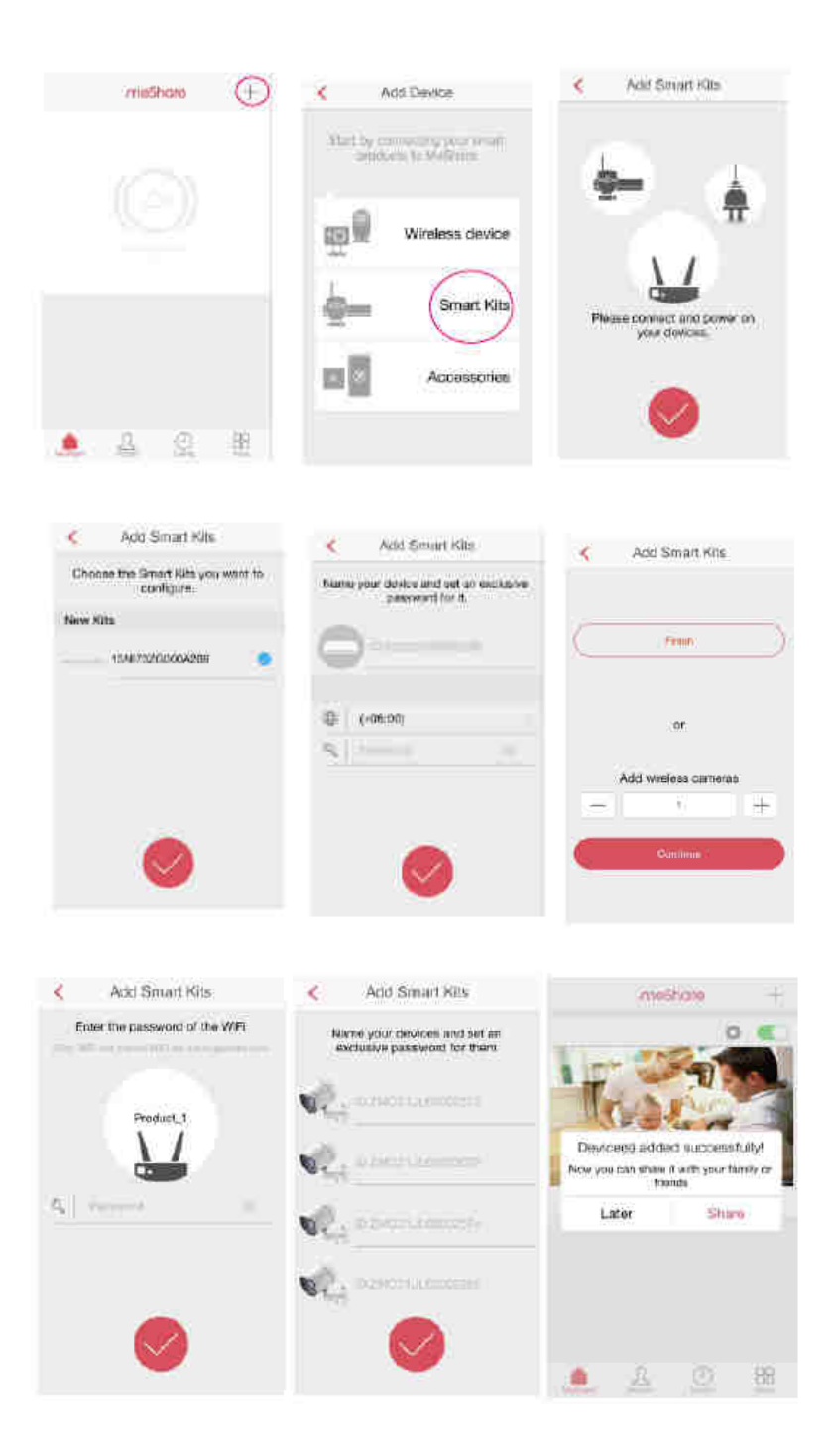

- Kamery jsou určeny pro venkovní (i vnitřní) použití.

- Před instalací se ujistěte, že kamery budou v dosahu Wifi signálu

- Pro venkovní montáž IP kamer je nutné kabelový spoj chránit proti vniknutí vlhkosti. Doporučujeme vytvořit vodotěsný spoj za použití montážní krabice s izolací v průchodkách.

- Pro montáž držáku kamery použijte 3 šrouby dodané v balení

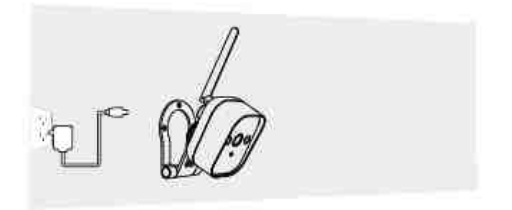

# **Sledování kamer**

1. Přes mobilní aplikaci MeShare ( Android, iOS). Při prvním zapnutí aplikace je třeba nastavit přihlašovací údaje (email+heslo). Pro unikátní ID serveru je přiřazen jeden unikátní účet (email+heslo). Pokud např. dáte zařízení někomu jinému, nezapomeňte NVR odebrat z Vašeho účtu, jinak nebude možné přidat ID zařízení pod jiný účet.

2. Aplikace Zviewer pro windows. Doporučujeme používat v lokální síti

3. Cloudová služba www.meshare.com je určená pro sledování kamer na internetu z počítačů. Po přihlášení ( email+heslo) uvidíte seznam svých zařízení a můžete sledovat online video z kamer.

4. Na monitoru připojeném přes HDMI výstup. Nastavení lze provádět USB myší připojenou přes USB port na zadní straně zařízení

### **Technická podpora**

Infolinka : 800 118 629 Email: support@umax.cz

Provozní doba po-čt 9:00 – 17:30, pá 9:00 – 16:00

### **Servisní středisko:**

ConQuest entertainment a. s Hloubětínská 11 198 00 Praha 9 +420 284 000 111

Provozní doba po-pá 9:00 – 17:00